## Career Cluster Inventory (1 of 2)

Based on how much you like or dislike 80 different activities, this survey rates your level of interest in 16 career clusters. After rating the activities, you see how your interests align with the 16 national career clusters.

First, go to akcis.org and log into your portfolio with your username and password.

|                                                                                                    | Assessments                                                                                                    | Occupations                                                                                                    | Education                                                                     | Employment                | My Portfolio                                                                                                    |
|----------------------------------------------------------------------------------------------------|----------------------------------------------------------------------------------------------------|----------------------------------------------------------------------------------------------------|-------------------------------------------------------------------------------|---------------------------|----------------------------------------------------------------------------------------------------|
| Assessments<br>Answer questions about<br>yourself and connect to<br>occupations that may interest<br>you. |                                                                                                    | t 0<br>D li<br>nterest                                                                                             | low do my interes<br>ccupations?<br>nterest Profiler<br>career Cluster In     | Short Fo                  | What skills and work values are<br>important to me?<br>SKILLS Inventory<br>Work Importance Locator                                                                             |
| Does Ca<br>No softi<br>Career (                                                                           |                                                                                                    | you what you can be or si<br>J can decide what to do w<br>you narrow down your cho                                 | nould be? NOI<br>ith your life.<br>pices. Here, you rate 80                   | activities on how much yo | Help & Tutorials ) = Español<br>Restore                                                                                                    |
| asking t<br>Some of<br>school p<br>The resp<br>• Lik<br>• Lik<br>• No<br>• Dis<br>NOTE: 1                 | that person to donate mone<br>f the activities are things y<br>play? Would you like it? Woo<br>ponse choices are:<br>ke very much<br>ke<br>ke<br>t sure | y? Rate that item for how<br>ou have not done before.<br>Jad you dislike it? Not sure<br>utomatically when you re- | much you liked it.<br>For each activity, take<br>?<br>ach the Scores page. To | a minute to imagine doing | one to sponsor you in a welk-a-thon). Did you like<br>It. For example, what would it be like to act in a<br>stick the Saw<br>Lick the Saw<br>Rate the activities $\Rightarrow$ |
| CARE                                                                                                    | EER CLUSTER INVEN                                                                                                    | TORY                                                                                                    |                                                                               |                           | ( P Help & Tutorials ) ( ≠ Español ) (★ Sa                                                                                                    |
|                                                                                                    |                                                                                                    |                                                                                                    |                                                                               |                           |                                                                                                    |
|                                                                                                    |                                                                                                    |                                                                                                    | d graders find a                                                              | - Not Sure                | ary. Explain                                                                                                    |
|                                                                                                    |                                                                                                    |                                                                                                    |                                                                               |                           |                                                                                                    |

- Hover your mouse over the Assessments tab and click Career Cluster Inventory.
- The Career Cluster
   Inventory page appears.
   Read the instructions, then click Rate the Activities.
- You will be presented with a series of 80 different activities. Read each activity and select the option that best describes your level of interest in it.
  - If you want more detail about an activity, click Explain.
  - A bar at the bottom of the screen will track your progress and show how many activities you have remaining.
- 4. Once you have rated all 80 activities, click **Results**.

## Career Cluster Inventory (2 of 2)

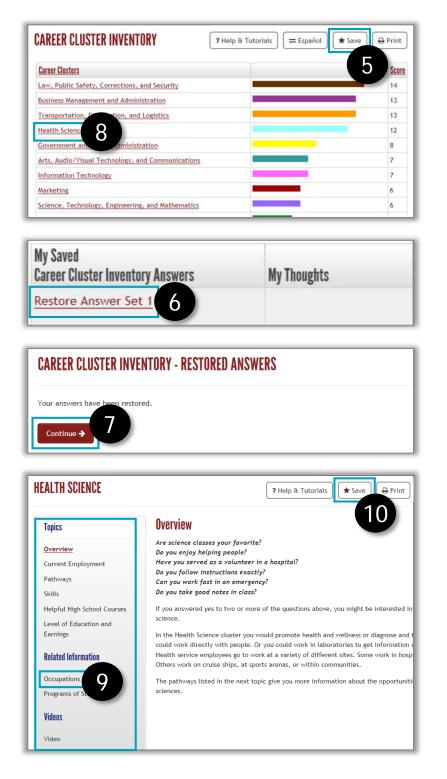

- 5. Your results will appear. The clusters with higher scores are more aligned with your interests. **Save** the results to your portfolio, allowing you to access them in the future.
- To return to your results after saving, click Restore Answer Set.
- 7. The screen will refresh; click Continue.
- 8. Click a cluster to learn more about it.
- You will be redirected to the overview for that cluster. There are links for more detailed information in the left menu. Save clusters of interest to your portfolio.
- 10. Click Occupations for a list of occupations that belong to the cluster.